#### Help Manual Broker Online Training - Fresh

This facility provides to registrations for single candidate. For availing this facility, company should create their profile on <a href="https://www.insuranceinstituteofindia.com/web/guest/to-create-company-profile">https://www.insuranceinstituteofindia.com/web/guest/to-create-company-profile</a>

Candidate can enroll for any of below category,

| Certificate of Registration | Insurance Category                  |  |  |  |
|-----------------------------|-------------------------------------|--|--|--|
| 1. Principal Officer        | 1. Composite Broker                 |  |  |  |
| 2. Broker Qualified Person  | 2. Direct Broker (General)          |  |  |  |
|                             | 3. Direct Broker (Life)             |  |  |  |
|                             | 4. Direct Broker (Life and General) |  |  |  |
|                             | 5. Reinsurance Broker               |  |  |  |

#### Steps for Online Registration and Training.

- 1. Payment of Training Fees
- 2. Receipt of Training Fees
- 3. Online Training
- 4. Download TCC

# **Step 1. Payment of Training Fees.**

To make the payment of training fees please click on the below link, <a href="https://www.insuranceinstituteofindia.com/web/guest/profile-creation-and-payment">https://www.insuranceinstituteofindia.com/web/guest/profile-creation-and-payment</a>

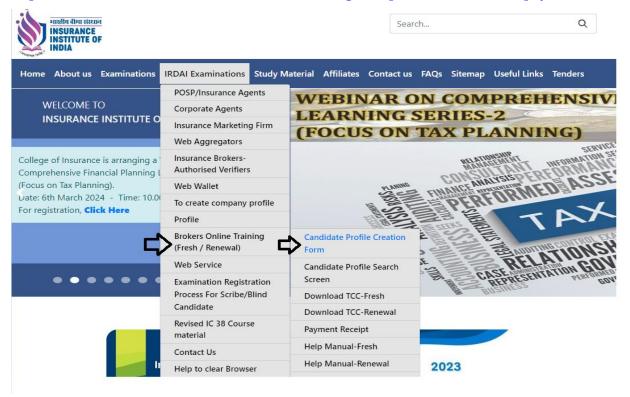

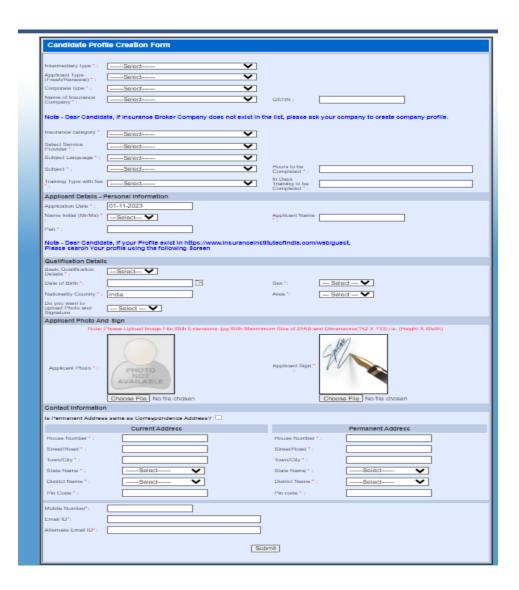

After creating the profile you can **immediately** proceed for payment.

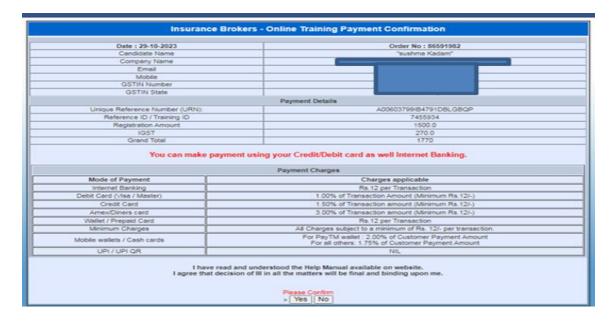

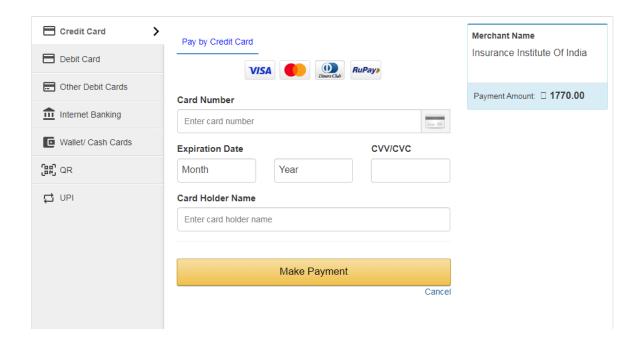

If you wish to make the payment later after creating profile, click on the below link,

https://www.insuranceinstituteofindia.com/web/guest/using-profile-details-proceed-for-payment1

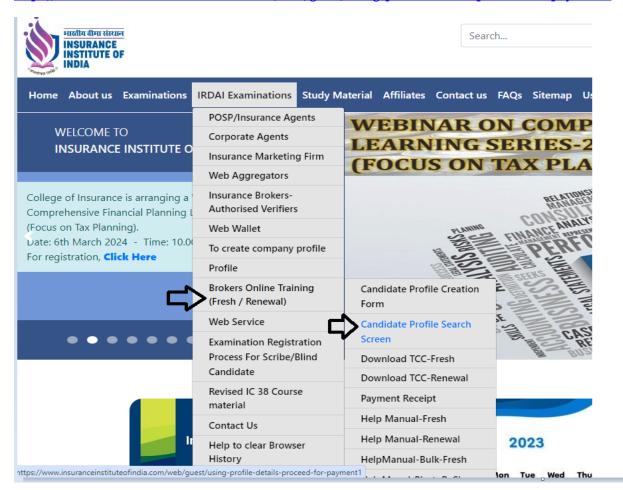

| Candidate Profile Search Form |                        |
|-------------------------------|------------------------|
| PAN*:                         | >                      |
| Mobile Number :               |                        |
|                               | OR                     |
| ICARD Number :                |                        |
|                               | OR                     |
| Profile ID :                  |                        |
|                               |                        |
| Type of Report:               | Payment Details ▼      |
|                               | Training Details       |
|                               | Payment Details Search |
|                               |                        |

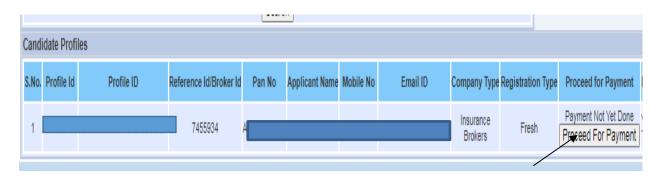

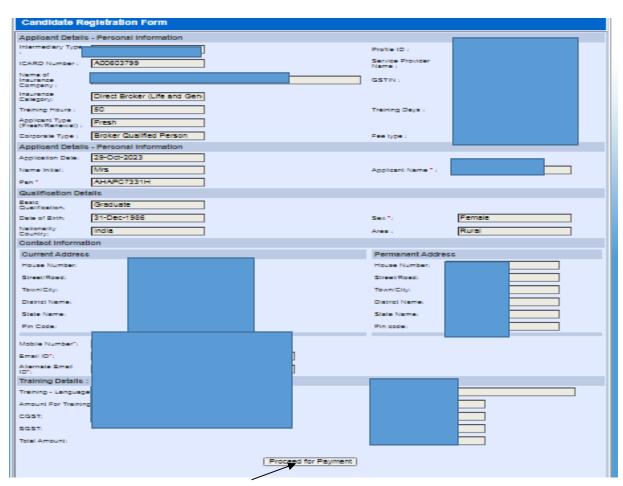

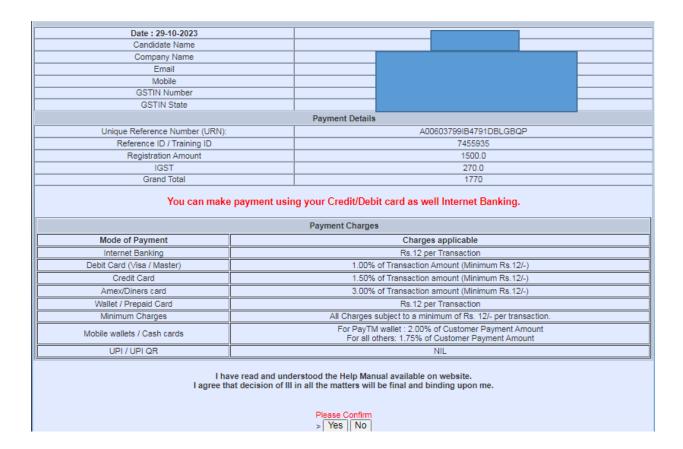

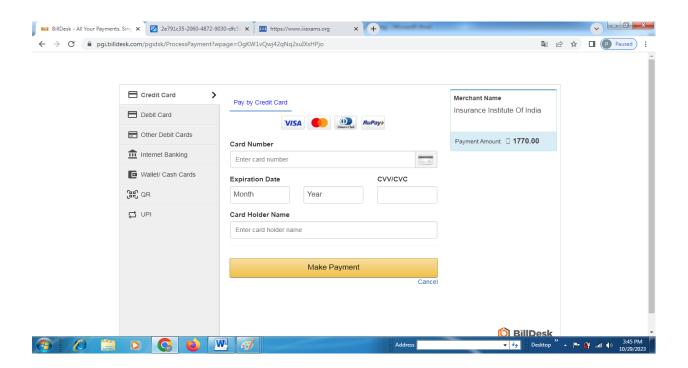

### **Step 2: Receipt of Training Fees**

For fees receipt, please click on below link,

https://www.insuranceinstituteofindia.com/web/guest/receipt-for-online-training1

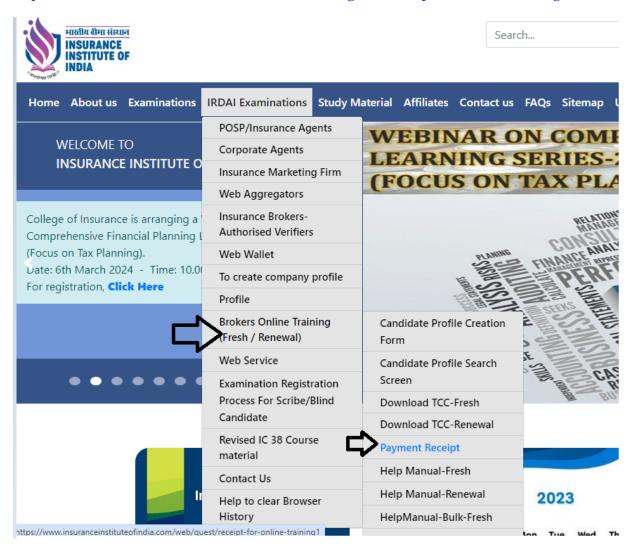

| Single Registration - Individual Agent | - Online Training - Download Receipt |                |
|----------------------------------------|--------------------------------------|----------------|
| Training ID :                          | PAN No:                              | Mobile No:     |
| Order No :                             | Transaction ID:                      | Search         |
|                                        | Puty                                 | our pan number |

| Single                           | Registration   | - Individu | ıal Agent - Onli | ne Training | - Downl | oad Receipt   |              |                        |
|----------------------------------|----------------|------------|------------------|-------------|---------|---------------|--------------|------------------------|
| Training ID : PAN No: Mobile No: |                |            |                  |             |         |               |              |                        |
| Order No                         | :              |            | Tran             | saction ID: |         |               | Search       |                        |
| Sr.No. 1                         | Transaction Id | Order No   | Transaction Date | Customer Id | Amount  | Fresh/Renewal | Payment Mode | Download Receipt       |
| 1                                |                |            |                  |             |         | Fresh         | Online       | DownloadPaymentReceipt |
|                                  |                |            |                  |             |         |               |              |                        |

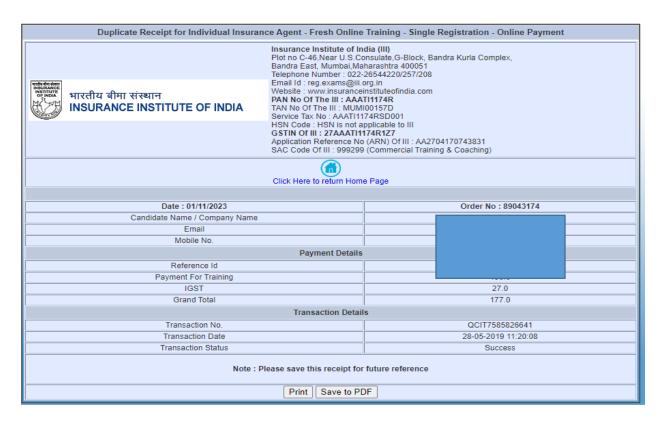

# **Step: 3 Online Training**

After making successful payment you will get the training details on your registered email ID's.

Training details provide to registered email ID's in below format.

| Dear                                                                                                    |
|----------------------------------------------------------------------------------------------------|
| Please complete 25 hours of training on/before 07th December, 2023.                                                                                            |
| **                                                                                                    |
|                                                                                                    |
| Congratulations!!! You have been successfully registered for Online Training. You can access the training app both from your web browser and from your Mobile. |
| **                                                                                                    |
|                                                                                                    |
| YOU CAN ACCESS TRAINING AS PER FOLLOWS:                                                                                                    |
| Link - https://iiiindia.in                                                                                                    |
| Login id                                                                                                    |
| Password -                                                                                                    |
| * <del>-</del>                                                                                                    |
|                                                                                                    |

Training page will be appear as below,

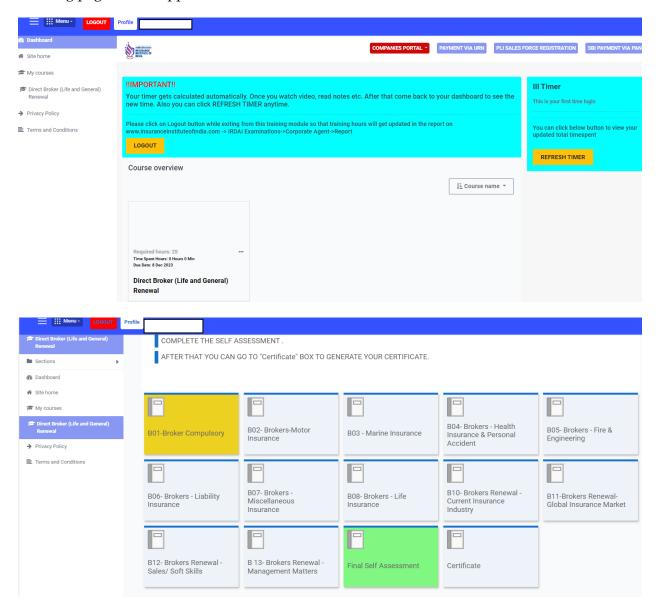

## **Step 4 : Download TCC**

After completion of Online Training, Training Competition Certificate (TCC) will be send to registered email ID. Also you can download TCC by using below link,

https://www.insuranceinstituteofindia.com/web/guest/download-tcc-insurance-agent

| WELCOME TO INSURANCE INSTITUTE C  College of Insurance is arranging a Comprehensive Financial Planning (Focus on Tax Planning). Late: 6th March 2024 - Time: 10.0 For registration, Click Here  Profile  Examinations Study Material Affiliates Contact us FAQs Sitemap Useful Links  WEBINAR ON COMPRET LEARNING SERIES-2  (FOCUS ON TAX PLANNI)  WEBINAR ON COMPRET LEARNING SERIES-2  (FOCUS ON TAX PLANNI)  WEBINAR ON COMPRET LEARNING SERIES-2  (FOCUS ON TAX PLANNI)  To create company profile Profile  Profile  Profile  Profile  Profile  Examination Registration Form  Candidate Profile Search Screen  Download TCC-Fresh Download TCC-Renewal  Payment Receipt  Help Manual-Fresh  Help Manual-Renewal  Links  POSP/Insurance Agents  Corporate Agents  Useful Links  WEBINAR ON COMPRET LEARNING SERIES-2  (FOCUS ON TAX PLANNI  Candidate Profile Search Screen  Download TCC-Renewal  Payment Receipt  Help Manual-Renewal  Payment Receipt  Help Manual-Renewal  Links  PAQS Sitemap Useful Links  WEBINAR ON COMPRET LEARNING SERIES-2  (FOCUS ON TAX PLANNI  Candidate Profile Search Screen  Download TCC-Renewal  Payment Receipt  Help Manual-Renewal  Links  PAQS Sitemap Useful Links  PAQS Sitemap Useful Links  LEARNING SERIES-2  (FOCUS ON TAX PLANNI  Candidate Profile Search Screen  Download TCC-Fresh Download TCC-Fresh  Download TCC-Renewal  Payment Receipt  Help Manual-Renewal                                                                                                    | मास्तीय वीमा संस्थान<br>INSURANCE<br>INSTITUTE OF<br>INDIA                                                     |                                                                                                    | Seat                               | rch                       |  |  |  |
|----------------------------------------------------------------------------------------------------|----------------------------------------------------------------------------------------------------|----------------------------------------------------------------------------------------------------|------------------------------------|---------------------------|--|--|--|
| WELCOME TO INSURANCE INSTITUTE O  Corporate Agents Insurance Marketing Firm Web Aggregators  Insurance Brokers- Authorised Verifiers Web Wallet To create company profile Profile  Brokers Online Training (Fresh / Renewal) Web Service Examination Registration Process For Scribe/Blind Candidate Revised IC 38 Course material Contact Us Help to clear Browser  Carporate Agents Insurance Marketing Firm Web Aggregators  Insurance Marketing Firm Web Aggregators  Insurance Marketing Firm Web Aggregators  Insurance Marketing Firm Web Aggregators  Insurance Marketing Firm Web Aggregators  Insurance Marketing Firm Web Aggregators  Insurance Marketing Firm Web Aggregators  Insurance Marketing Firm Web Aggregators  Insurance Marketing Firm Web Aggregators  FOCUS ON TAX PLANINI  ACAUTHORISM  FOR Candidate Profile Creation Form Candidate Profile Search Screen Download TCC-Fresh Download TCC-Fresh Download TCC-Renewal Payment Receipt Help Manual-Fresh Help Manual-Renewal 2023                                                                                                    | Home About us Examinations                                                                                     | IRDAI Examinations Study N                                                                                                    | Material Affiliates Contact us     | FAQs Sitemap Useful Links |  |  |  |
| Corporate Agents Insurance Institute of Insurance Marketing Firm Web Aggregators  Insurance Brokers- Authorised Verifiers Web Wallet Date: 6th March 2024 - Time: 10.0 For registration, Click Here  Profile  Brokers Online Training (Fresh / Renewal) Web Service Examination Registration Process For Scribe/Bilind Candidate Revised IC 38 Course material Contact Us Help Manual-Fresh Help Manual-Renewal  LEARNING SERIES-2  (FOCUS ON TAX PLANNI  LEARNING SERIES-2  (FOCUS ON TAX PLANNI  ARCHIOLETIC  FOCUS ON TAX PLANNI  FOCUS ON TAX PLANNI  ACALITY OF CARNING SERIES-2  (FOCUS ON TAX PLANNI  ACALITY OF CARNING SERIES-2  (FOCUS ON TAX PLANNI  ACALITY OF CARNING SERIES-2  (FOCUS ON TAX PLANNI  FOCUS ON TAX PLANNI  ACALITY OF CARNING SERIES-2  (FOCUS ON TAX PLANNI  ACALITY OF CARNING SERIES-2  (FOCUS ON TAX PLANNI  ACALITY OF CARNING SERIES SERIES  AUTHORITY OF CARNING SERIES  AUTHORITY OF CARNING |                                                                                                    | POSP/Insurance Agents                                                                                                    | WEBINAR O                          | N COMPREH                 |  |  |  |
| Insurance Marketing Firm  Web Aggregators  Insurance Brokers- Authorised Verifiers  Web Wallet  To create company profile Profile  Brokers Online Training (Fresh / Renewal)  Web Service  Examination Registration Process For Scribe/Blind Candidate  Revised IC 38 Course material  Contact Us  Help Manual-Fresh Help Manual-Fresh Help Manual-Renewal  To Cundat Planning (Candidate Profile Creation Form  Candidate Profile Search Screen  New Old  Payment Receipt Help Manual-Fresh Help Manual-Fresh Help Manual-Renewal  2023                                                                                                    |                                                                                                    | Corporate Agents                                                                                                    | LEARNING SERIES-2                  |                           |  |  |  |
| College of Insurance is arranging a Comprehensive Financial Planning (Focus on Tax Planning).  Date: 6th March 2024 - Time: 10.0 For registration, Click Here  Brokers Online Training (Fresh / Renewal)  Web Service Examination Registration Process For Scribe/Blind Candidate Revised IC 38 Course material  Contact Us  Help Manual-Fresh Help Manual-Renewal  Insurance Brokers-Authorised Verifiers  Web Wallet  To create company profile  Profile  Candidate Profile Creation Form  Candidate Profile Search Screen  Download TCC-Fresh Download TCC-Renewal Payment Receipt Help Manual-Fresh Help Manual-Renewal  2023                                                                                                    | INSURANCE INSTITUTE O                                                                                          | Insurance Marketing Firm                                                                                                    |                                    |                           |  |  |  |
| Comprehensive Financial Planning I (Focus on Tax Planning).  Date: 6th March 2024 - Time: 10.0 For registration, Click Here  Brokers Online Training (Fresh / Renewal)  Web Service  Examination Registration Process For Scribe/Blind Candidate  Revised IC 38 Course material  Contact Us  Help to clear Browser  Authorised Verifiers  Web Wallet  To create company profile  Profile  Candidate Profile Creation Form  Candidate Profile Search Screen  Download TCC-Fresh Download TCC-Renewal  Payment Receipt  Help Manual-Fresh  Help Manual-Renewal  2023                                                                                                    |                                                                                                    | Web Aggregators                                                                                                    | (TOCOS ON                          | IAX E DANGE               |  |  |  |
| Date: 6th March 2024 - Time: 10.0 For registration, Click Here  Profile  Brokers Online Training (Fresh / Renewal)  Web Service  Examination Registration Process For Scribe/Blind Candidate  Revised IC 38 Course material  Contact Us  Help Manual-Fresh Help Manual-Renewal  To create company profile Profile  Candidate Profile Creation Form  Candidate Profile Search Screen  Download TCC-Fresh Download TCC-Renewal Payment Receipt Help Manual-Fresh Help Manual-Renewal  2023                                                                                                    | Comprehensive Financial Planning L<br>(Focus on Tax Planning).<br>Date: 6th March 2024 - Time: 10.00           |                                                                                                    | RELATIONSHIP<br>MANAGENEVT         |                           |  |  |  |
| To create company profile Profile  Brokers Online Training (Fresh / Renewal) Web Service Examination Registration Process For Scribe/Blind Candidate  Download TCC-Fresh Candidate Download TCC-Renewal Payment Receipt Help Manual-Fresh Help Manual-Renewal  To create company profile Profile  Candidate Profile Creation Form Candidate Profile Search Screen  Download TCC-Fresh Download TCC-Fresh Help Manual-Fresh Help Manual-Renewal  2023                                                                                                    |                                                                                                    |                                                                                                    | PLANING THANCE ANALYSIS PERFORMENT |                           |  |  |  |
| Profile  Brokers Online Training (Fresh / Renewal)  Web Service  Examination Registration Process For Scribe/Blind Candidate  Revised IC 38 Course material  Contact Us  Help Manual-Fresh  Help Manual-Renewal  Candidate Profile Creation Form  Candidate Profile Search Screen  Download TCC-Fresh  Download TCC-Fresh Payment Receipt  Help Manual-Fresh  Help Manual-Renewal  2023                                                                                                    |                                                                                                    | To create company profile                                                                                                    |                                    |                           |  |  |  |
| (Fresh / Renewal)  Web Service  Examination Registration Process For Scribe/Blind Candidate  Revised IC 38 Course material  Contact Us  Help Manual-Fresh Help Manual-Renewal  Form  Candidate Profile Search Screen  Download TCC-Fresh Download TCC-Renewal Payment Receipt Help Manual-Fresh Help Manual-Renewal  2023                                                                                                    | Tot registration, <b>ener rere</b>                                                                             | Profile                                                                                                    |                                    |                           |  |  |  |
| Examination Registration Process For Scribe/Blind Candidate  Download TCC-Fresh Download TCC-Renewal Payment Receipt Help Manual-Fresh Help Manual-Renewal  Download TCC-Benewal Payment Receipt Help Manual-Renewal  Li Help to clear Browser                                                                                                    | 二                                                                                                    | WELCOME TO INSURANCE INSTITUTE O INSURANCE INSTITUTE O Insurance Marketing Firm Web Aggregators Insurance Brokers- Authorised Verifiers Web Wallet To create company profile Profile Brokers Online Training (Fresh / Renewal) Web Service Examination Registration Process For Scribe/Blind Candidate Revised IC 38 Course material Contact Us WEBINAR ON C LEARNING SER  FOCUS ON TA  WEBINAR ON C LEARNING SER  FOCUS ON TA  Candidate Profile Creation Form  Candidate Profile Search Screen  Download TCC-Fresh Download TCC-Renewal Payment Receipt Help Manual-Renewal | A SE SE AUDITI                     |                           |  |  |  |
| Process For Scribe/Blind Candidate  Download TCC-Fresh Candidate  Download TCC-Renewal  Revised IC 38 Course material  Contact Us  Help Manual-Fresh Help Manual-Renewal  2023                                                                                                    |                                                                                                    | Web Service                                                                                                    | Candidate Profile Search           | E REL                     |  |  |  |
| Candidate Download TCC-Renewal Old  Revised IC 38 Course material Payment Receipt  Contact Us Help Manual-Fresh  Help Manual-Renewal 2023                                                                                                    | •••••                                                                                                    | Examination Registration                                                                                                    | Screen                             | CASPRESEN                 |  |  |  |
| Download TCC-Renewal Old  Revised IC 38 Course material  Contact Us  Help Manual-Fresh  Help Manual-Renewal  2023                                                                                                    |                                                                                                    |                                                                                                    | Download TCC-Fresh                 | New                       |  |  |  |
| material  Contact Us  Help Manual-Fresh  Help Manual-Renewal  2023                                                                                                    |                                                                                                    |                                                                                                    | Download TCC-Renewal               | Old                       |  |  |  |
| Contact Us  Help to clear Browser  Help Manual-Renewal  2023                                                                                                    |                                                                                                    |                                                                                                    | Payment Receipt                    |                           |  |  |  |
| Help to clear Browser                                                                                                    |                                                                                                    | Contact Us                                                                                                    | Help Manual-Fresh                  |                           |  |  |  |
|                                                                                                    | li de la companya de la companya de la companya de la companya de la companya de la companya de la companya de | Help to clear Browser                                                                                                    | Help Manual-Renewal                | 2023                      |  |  |  |
| History HelpManual-Bulk-Fresh                                                                                                    |                                                                                                    | History                                                                                                    | HelpManual-Bulk-Fresh              |                           |  |  |  |

| xaminations | IRDAI Examinations   | Study Material | Affiliates   | Contact us   | FAQs    | Sitemap | Useful Links |   |
|-------------|----------------------|----------------|--------------|--------------|---------|---------|--------------|---|
| Individ     | dual Agent/Insurance | Broker Candida | te Certifica | ate Download | ı       |         |              |   |
| Pan No*:    |                      | Mobile No:*:   | Download     | Prof         | le Id*: |         |              |   |
|             |                      |                |              |              |         |         |              | _ |

For any query please send email to,

#### Reg.exams@iii.org.in

Or

Call on below numbers,

022 - 69654208

022 - 69654256

022 - 69654220

022 - 69654257

THANK YOU.